## **How to Run a Degree Evaluation in CAPP**

## **CAPP (Curriculum, Advising and Program Planning)**

CAPP Degree Evaluation is an advising tool used by both students and advisors to evaluate course work against degree requirements. CAPP produces a report reflecting academic progress toward completion of an undergraduate degree in a student's declared or proposed major.

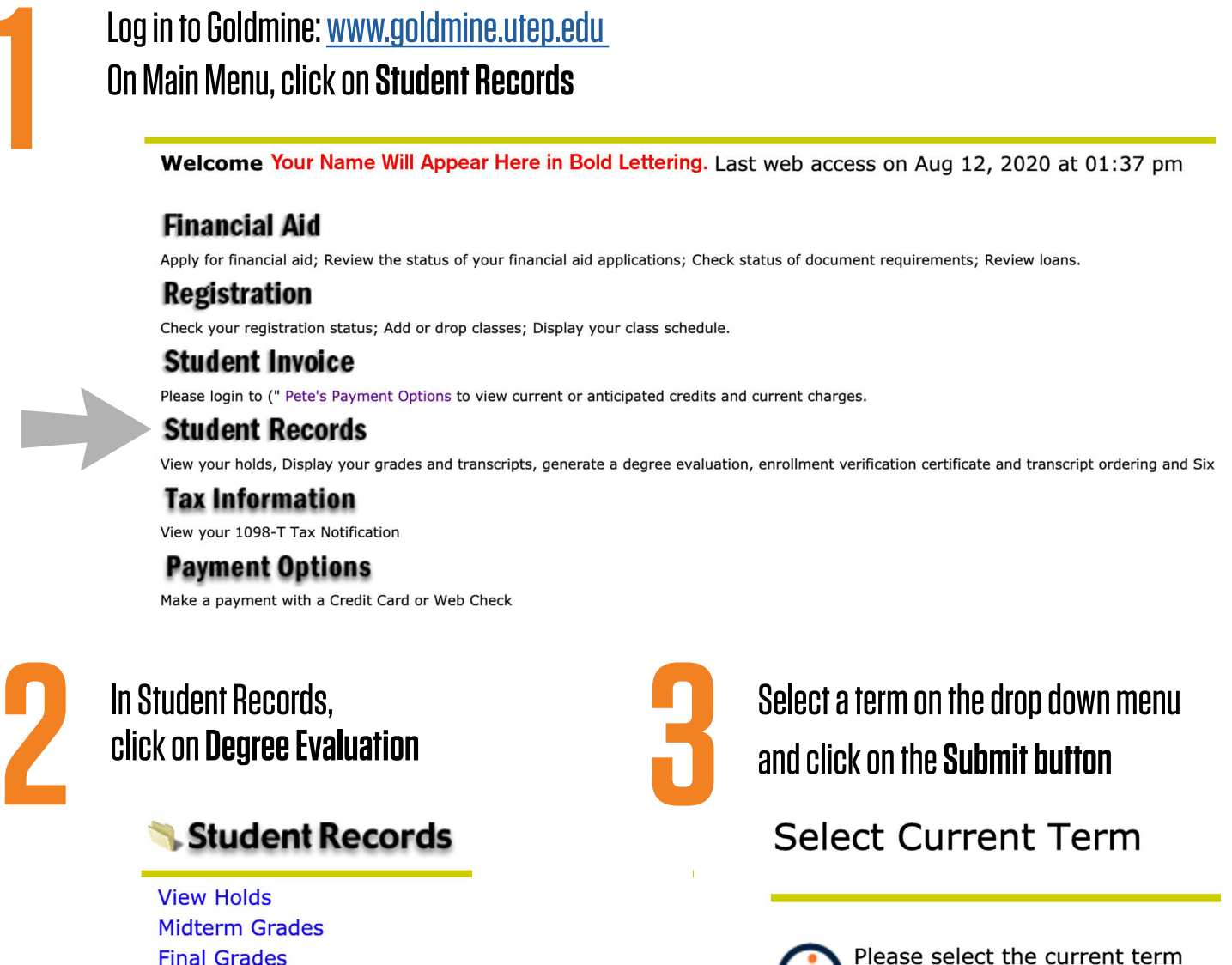

Select a Term: Spring 2023

Submit

**Final Grades Academic Transcript Account Summary by Term Account Summary Degree Evaluation Enrollment Verification Six Drop Count Transfer Credit Articulation Three-Peat Courses** Nondisclosure of Directory Information Status **Order Official Transcript** 

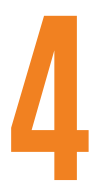

## At the bottom of the Degree Evaluation Record page,<br>select and click on the Generate New Evaluation hyperee Evaluation Record select and click on the **Generate New Evaluation** hyperlink

You may generate a degree evaluation for the curriculum(s) listed below. To view evaluation results, select a program.

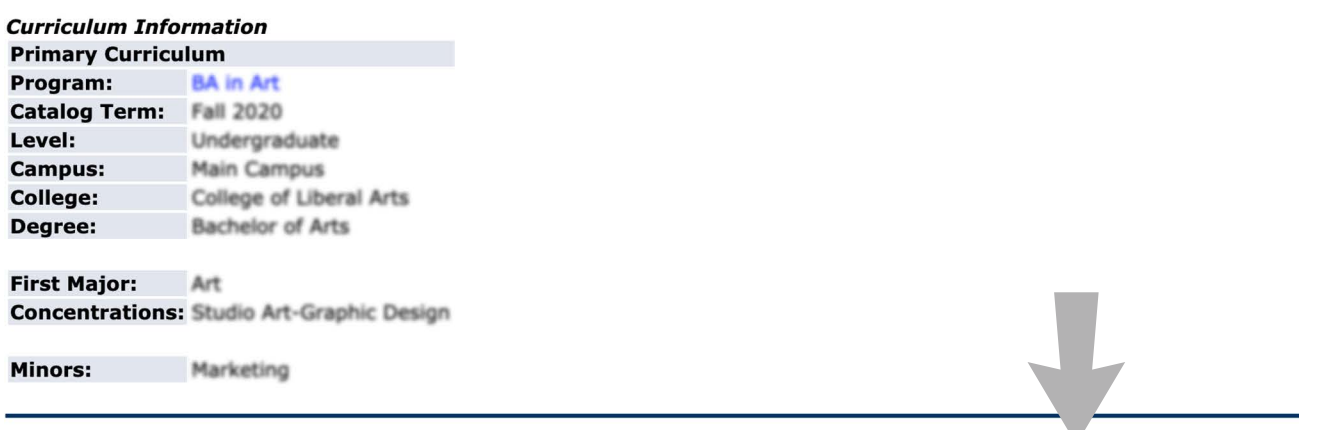

[ What-if Analysis | View Holds | Generate New Evaluation ]

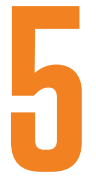

**5** Click on the button before Program, go to the tab below and select your Term, then click on the Generate Request butto<br>Generate New Evaluation select your Term, then click on the **Generate Request button**

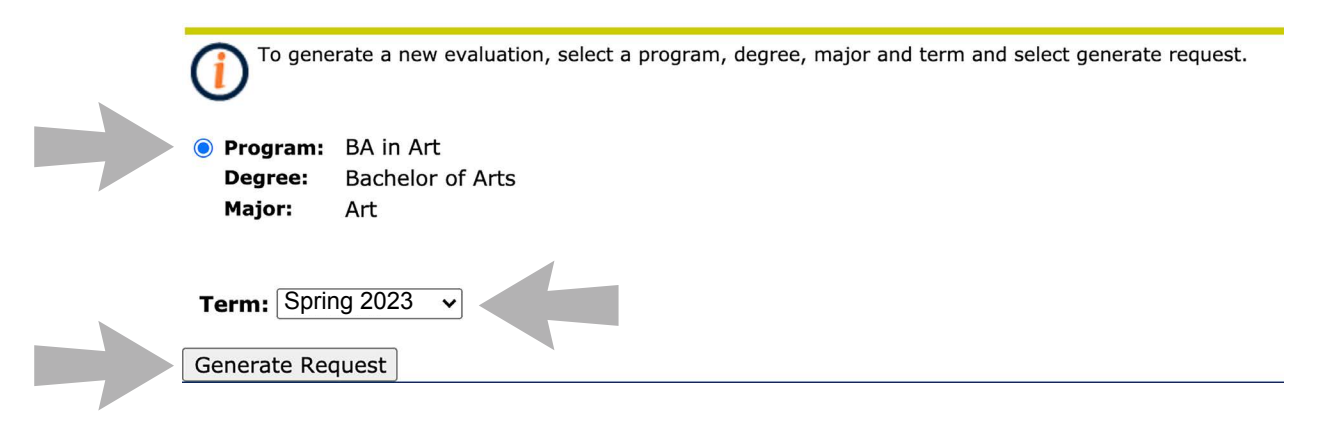

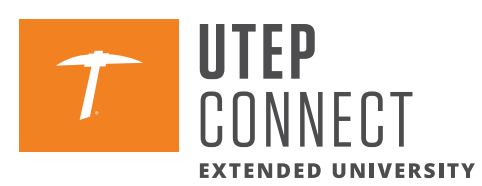